<span id="page-0-5"></span>**graph query** — List available schemes and styles

<span id="page-0-0"></span>[Description](#page-0-0) [Quick start](#page-0-1) [Menu](#page-0-2) [Syntax](#page-0-3) [Remarks and examples](#page-0-4) [Also see](#page-1-0)

### **Description**

graph query, schemes lists the available schemes. graph query without options lists the available styles. graph query *stylename* lists the styles available within *stylename*.

# <span id="page-0-1"></span>**Quick start**

List styles used in graph options graph query List available color styles graph query colorstyle List available graph schemes

<span id="page-0-2"></span>graph query, scheme

### **Menu**

<span id="page-0-3"></span>Graphics > Manage graphs > Query styles and schemes

## **Syntax**

graph query, schemes

graph query

<span id="page-0-4"></span>graph query *stylename*

## **Remarks and examples**

This manual may not be—probably is not—complete. Schemes and styles can be added by StataCorp via updates (see [R] **[update](https://www.stata.com/manuals/rupdate.pdf#rupdate)**), by other users and traded over the internet (see [R] **[net](https://www.stata.com/manuals/rnet.pdf#rnet)** and [R] **[ssc](https://www.stata.com/manuals/rssc.pdf#rssc)**), and by you.

Schemes define how graphs look (see [G-4] **[Schemes intro](https://www.stata.com/manuals/g-4schemesintro.pdf#g-4Schemesintro)**), and styles define the features that are available to you (see [G-4] *[symbolstyle](https://www.stata.com/manuals/g-4symbolstyle.pdf#g-4symbolstyle)* or [G-4] *[linestyle](https://www.stata.com/manuals/g-4linestyle.pdf#g-4linestyle)*).

To find out which schemes are installed on your computer, type

. graph query, schemes

See [G-4] **[Schemes intro](https://www.stata.com/manuals/g-4schemesintro.pdf#g-4Schemesintro)** for information on schemes and how to use them.

To find out which styles are installed on your computer, type

. graph query

Many styles will be listed. How you use those styles is described in this manual. For instance, one of the styles that will be listed is *symbolstyle*. See [G-4] *[symbolstyle](https://www.stata.com/manuals/g-4symbolstyle.pdf#g-4symbolstyle)* for more information on symbol styles. To find out which symbol styles are available to you, type

. graph query symbolstyle

All styles end in "*style*", and you may omit typing that part:

. graph query symbol

#### <span id="page-1-0"></span>**Also see**

- [G-4] **[Schemes intro](https://www.stata.com/manuals/g-4schemesintro.pdf#g-4Schemesintro)** Introduction to schemes
- [G-2] **[palette](https://www.stata.com/manuals/g-2palette.pdf#g-2palette)** Display palettes of available selections
- [G-4] *[addedlinestyle](https://www.stata.com/manuals/g-4addedlinestyle.pdf#g-4addedlinestyle)* Choices for overall look of added lines
- [G-4] *[alignmentstyle](https://www.stata.com/manuals/g-4alignmentstyle.pdf#g-4alignmentstyle)* Choices for vertical alignment of text
- [G-4] *[anglestyle](https://www.stata.com/manuals/g-4anglestyle.pdf#g-4anglestyle)* Choices for the angle at which text is displayed
- [G-4] *[areastyle](https://www.stata.com/manuals/g-4areastyle.pdf#g-4areastyle)* Choices for look of regions
- [G-4] *[axisstyle](https://www.stata.com/manuals/g-4axisstyle.pdf#g-4axisstyle)* Choices for overall look of axes
- [G-4] *[bystyle](https://www.stata.com/manuals/g-4bystyle.pdf#g-4bystyle)* Choices for look of by-graphs
- [G-4] *[clockposstyle](https://www.stata.com/manuals/g-4clockposstyle.pdf#g-4clockposstyle)* Choices for location: Direction from central point
- [G-4] *[colorstyle](https://www.stata.com/manuals/g-4colorstyle.pdf#g-4colorstyle)* Choices for color
- [G-4] *[compassdirstyle](https://www.stata.com/manuals/g-4compassdirstyle.pdf#g-4compassdirstyle)* Choices for location
- [G-4] *[connectstyle](https://www.stata.com/manuals/g-4connectstyle.pdf#g-4connectstyle)* Choices for how points are connected
- [G-4] *[gridstyle](https://www.stata.com/manuals/g-4gridstyle.pdf#g-4gridstyle)* Choices for overall look of grid lines
- [G-4] *[intensitystyle](https://www.stata.com/manuals/g-4intensitystyle.pdf#g-4intensitystyle)* Choices for the intensity of a color
- [G-4] *[justificationstyle](https://www.stata.com/manuals/g-4justificationstyle.pdf#g-4justificationstyle)* Choices for how text is justified
- [G-4] *[legendstyle](https://www.stata.com/manuals/g-4legendstyle.pdf#g-4legendstyle)* Choices for look of legends
- [G-4] *[linepatternstyle](https://www.stata.com/manuals/g-4linepatternstyle.pdf#g-4linepatternstyle)* Choices for whether lines are solid, dashed, etc.
- [G-4] *[linestyle](https://www.stata.com/manuals/g-4linestyle.pdf#g-4linestyle)* Choices for overall look of lines
- [G-4] *[linewidthstyle](https://www.stata.com/manuals/g-4linewidthstyle.pdf#g-4linewidthstyle)* Choices for thickness of lines
- [G-4] *[marginstyle](https://www.stata.com/manuals/g-4marginstyle.pdf#g-4marginstyle)* Choices for size of margins
- [G-4] *[markerlabelstyle](https://www.stata.com/manuals/g-4markerlabelstyle.pdf#g-4markerlabelstyle)* Choices for overall look of marker labels
- [G-4] *[markersizestyle](https://www.stata.com/manuals/g-4markersizestyle.pdf#g-4markersizestyle)* Choices for the size of markers
- [G-4] *[markerstyle](https://www.stata.com/manuals/g-4markerstyle.pdf#g-4markerstyle)* Choices for overall look of markers
- [G-4] *[orientationstyle](https://www.stata.com/manuals/g-4orientationstyle.pdf#g-4orientationstyle)* Choices for orientation of textboxes
- [G-4] *[plotregionstyle](https://www.stata.com/manuals/g-4plotregionstyle.pdf#g-4plotregionstyle)* Choices for overall look of plot regions
- [G-4] *[pstyle](https://www.stata.com/manuals/g-4pstyle.pdf#g-4pstyle)* Choices for overall look of plot
- [G-4] *[ringposstyle](https://www.stata.com/manuals/g-4ringposstyle.pdf#g-4ringposstyle)* Choices for location: Distance from plot region
- [G-4] *[shadestyle](https://www.stata.com/manuals/g-4shadestyle.pdf#g-4shadestyle)* Choices for overall look of filled areas
- [G-4] *[symbolstyle](https://www.stata.com/manuals/g-4symbolstyle.pdf#g-4symbolstyle)* Choices for the shape of markers
- [G-4] *[textboxstyle](https://www.stata.com/manuals/g-4textboxstyle.pdf#g-4textboxstyle)* Choices for the overall look of text including border
- [G-4] *[textsizestyle](https://www.stata.com/manuals/g-4textsizestyle.pdf#g-4textsizestyle)* Choices for the size of text
- [G-4] *[textstyle](https://www.stata.com/manuals/g-4textstyle.pdf#g-4textstyle)* Choices for the overall look of text
- [G-4] *[ticksetstyle](https://www.stata.com/manuals/g-4ticksetstyle.pdf#g-4ticksetstyle)* Choices for overall look of axis ticks
- [G-4] *[tickstyle](https://www.stata.com/manuals/g-4tickstyle.pdf#g-4tickstyle)* Choices for the overall look of axis ticks and axis tick labels

Stata, Stata Press, and Mata are registered trademarks of StataCorp LLC. Stata and Stata Press are registered trademarks with the World Intellectual Property Organization of the United Nations. StataNow and NetCourseNow are trademarks of StataCorp LLC. Other brand and product names are registered trademarks or trademarks of their respective companies. Copyright © 1985–2025 StataCorp LLC, College Station, TX, USA. All rights reserved.

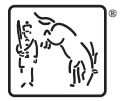

For suggested citations, see the FAQ on [citing Stata documentation.](https://www.stata.com/support/faqs/resources/citing-software-documentation-faqs/)